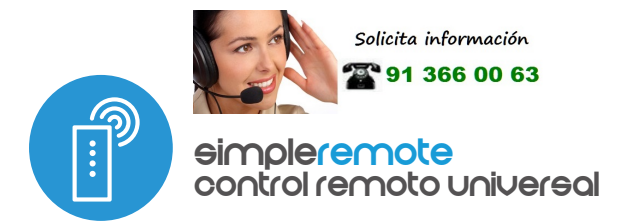

Control con tecnología μWiFi

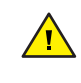

El producto contiene baterías descritas en la Directiva 2013/56 / WE, las cuales no pueden eliminarse junto con otros residuos domésticos.

El producto contiene baterías descritas en la Directiva 2013/56 / WE, las cuales no pueden eliminarse junto con otros residuos domésticos.

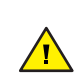

Evite daños mecánicos. Las baterías pueden explotar o causar quemaduras si son dañadas (por ejemplo, aplastadas) o expuestas al fuego o a altas temperaturas.

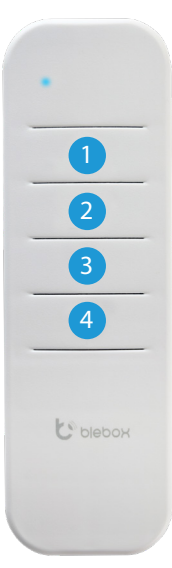

#### 1 **INFORMACIÓN GENERAL**

- El control remoto simpleRemote tiene cuatro botones de función y un indicador LED azul. Se alimenta con dos pilas alcalinas LR03/AAA, permite controlar hasta 7 controladores BleBox WiFi.
- El control remoto se comunica directamente con los controladores wBox; no es necesario tener un router. La comunicación del mando es bidireccional, el usuario recibe retroalimentación sobre la ejecución de un comando dado por el controlador, a través de la señalización del diodo LED. El rapido parpadeo de todos los diodos LED indica que ha ocurrido un error.
- Para reemplazar la batería, desenrosque los tres tornillos en la parte inferior de la carcasa y separe con cuidado los elementos. Al insertar pilas nuevas, preste atención a la polaridad: cuanto más pequeño es el polo positivo, más grande es el negativo. Utilice únicamente pilas alcalinas, no está permitido el uso de pilas de zinc-carbono ni pilas recargables de NiCd/NiMH. Después de montar la carcasa, apriete los tornillos sin ejercer demasiada fuerza.

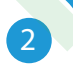

#### 2 **EMPAREJAMIENTO**

- El emparejamiento es un procedimiento que tiene como objetivo la conexión segura entre el mando y el controlador.
- Es necesario preparar el controlador con el que se debe emparejar el mando, conectándose a él por medio de la aplicación wBox y yendo a su menú de configuración. A continuación:

a) presione y mantenga presionado (en conjunto) durante aproximadamente 3 segundos los botones centrales del mando: (2) y (3) - el LED comenzará a parpadear

# Guia de uso

b) Presione y mantenga presionado (juntos) durante aproximadamente 3 segundos, los botones extremos del mando (4) y (1) - el LED parpadeará aún más rápido.

c) Presione brevemente el botón (1), para ingresar al modo de sincronización - el LED se iluminará permanentemente.

d) Dentro de un máximo de 20 segundos, en el menú de configuración del controlador, presione el botón "Agregar control remoto". El emparejamiento correcto se confirmará con un mensaje apropiado.

Un error en el procedimiento anterior será señalizado con un parpadeo rápido del LED. En este caso será necesario repetir el procedimiento desde el principio.

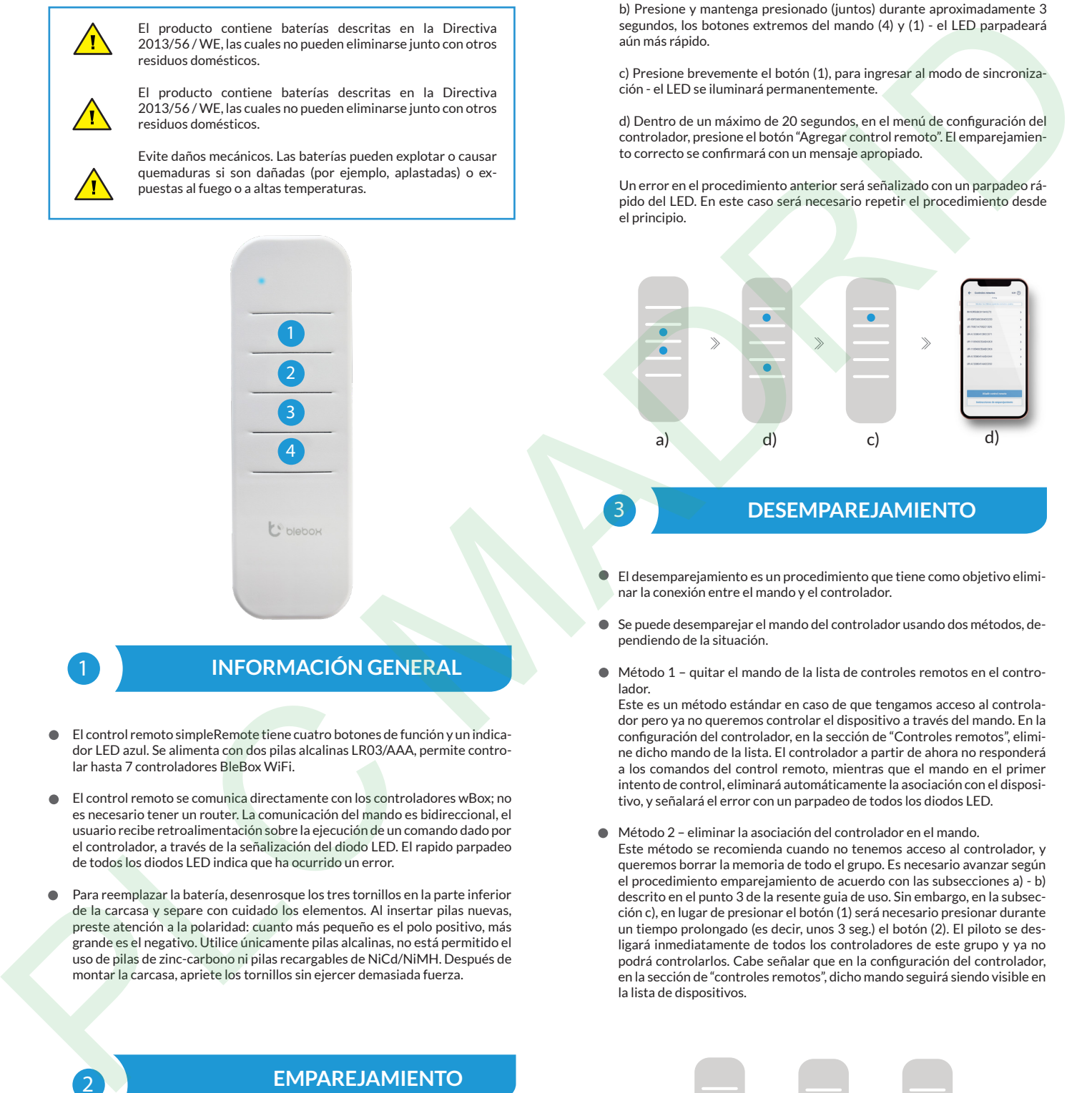

### 3 **DESEMPAREJAMIENTO**

- El desemparejamiento es un procedimiento que tiene como objetivo eliminar la conexión entre el mando y el controlador.
- Se puede desemparejar el mando del controlador usando dos métodos, dependiendo de la situación.
- Método 1 quitar el mando de la lista de controles remotos en el controlador.

Este es un método estándar en caso de que tengamos acceso al controlador pero ya no queremos controlar el dispositivo a través del mando. En la configuración del controlador, en la sección de "Controles remotos", elimine dicho mando de la lista. El controlador a partir de ahora no responderá a los comandos del control remoto, mientras que el mando en el primer intento de control, eliminará automáticamente la asociación con el dispositivo, y señalará el error con un parpadeo de todos los diodos LED.

Método 2 – eliminar la asociación del controlador en el mando. Este método se recomienda cuando no tenemos acceso al controlador, y queremos borrar la memoria de todo el grupo. Es necesario avanzar según el procedimiento emparejamiento de acuerdo con las subsecciones a) - b) descrito en el punto 3 de la resente guia de uso. Sin embargo, en la subsección c), en lugar de presionar el botón (1) será necesario presionar durante un tiempo prolongado (es decir, unos 3 seg.) el botón (2). El piloto se desligará inmediatamente de todos los controladores de este grupo y ya no podrá controlarlos. Cabe señalar que en la configuración del controlador, en la sección de "controles remotos", dicho mando seguirá siendo visible en la lista de dispositivos.

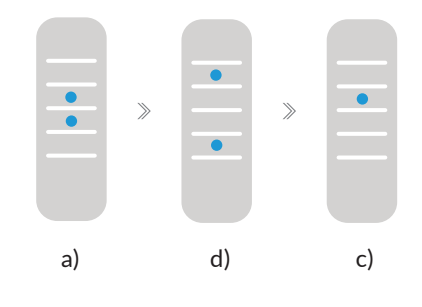

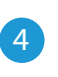

#### **CAMBIO DE LAS FUNCIONES PREDETERMINADAS DE LOS BOTONES**

- Es posible cambiar las acciones predeterminadas del controlador wBox realizadas al presionar un botón determinado del mando. Conéctese a dicho controlador desde el teléfono por medio de la aplicación wBox y vaya a su menú de configuración. En la sección de "Controles remotos", presione en el ícono de la llave - aparecerá una ventana emergente en la cual es posible cambiar la acción asignada para el botón seleccionado (1-3) del control remoto.
- Si el botón (4) no está visible, la aplicación Box y el firmware del controlador deben actualizarse.

#### **INFORMACIÓN ADICIONAL**

#### **ACTUALIZACIÓN DEL SOFTWARE**

Es necesario preparar el mando para la actualización recargándolo y emparejándolo con el controlador. Luego, conéctese al controlador usando el teléfono a través de la aplicación wBox y vaya al menú de configuración.

Si ha sido enviada una nueva versión del software, en la sección de "controles remotos" del controlador aparecerá el ícono de actualización. Al hacer clic en el ícono aparecerá un mensaje sobre la posibilidad de actualizar el software en el mando. Es necesario entonces, en un máximo de 30 segundos, inducir el control remoto al modo de actualización, siguiendo el procedimiento de sincronización de control remoto de acuerdo con los puntos a) - d) descritos en el punto 3 de la presente guia de uso. Sin embargo, en el punto e), en lugar de presionar el botón (1), es necesario presionar y prolongar el botón (3) (aprox. 8 seg.). el LED correspondiente al grupo se encenderá en el control remoto y permanecerá encendido durante toda la actualización (aprox. 3 minutos).

Luego de llevar a cabo la correcta actualización, el diodo se apagará de inmediato. Si todos los diodos LED empiezan a parpadear - se ha producido un error, será necesario repetir todo el procedimiento.

#### **COMPORTAMIENTO PREDETERMINADO DEL PULSADOR DEPENDIENDO DEL PRO-DUCTO CONTROLADO**

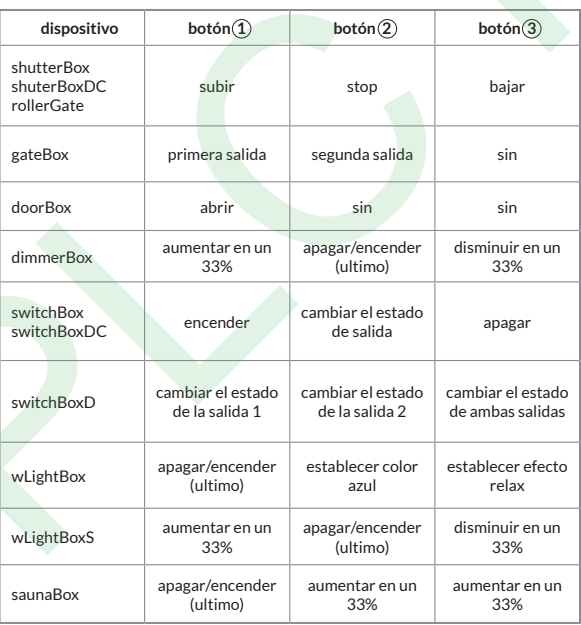

### 5 **SEGURIDAD**

Comunicación megasegura

El mando simpleRemote utiliza tecnologías criptográficas utilizadas en la actividad bancaria, mucho más efectivas que las utilizadas actualmente, incluidas entre otros, negociaciones bidireccionales de clave, comunicaciones de confirmación y encriptación usando curvas elípticas.

## **número de botones** 4 **señalización** diodo LED **número de dispositivos compatibles** hasta 7 controlados en grupo, hasta 4 independientes **soporte de montaje** magnético, imán, tornillo y tapón de expansión incluidos **dimensiones** 148 x 46 x16 mm **peso** 72 gramos con pilas **fuente de alimentación** 2x bateria alcalina LR03 / AAA **material** plástico ABS blanco de alta calidad **temperatura de funcionamiento del controlador** -20°C a +50°C **frecuencia de transmisión** 2.4 GHz **protocolo de transmisión** μWiFi  **tipo de transmisión** cifrado, bidireccional con confirmación **recepción** hasta 100 m en exterior, hasta 40 m en interior (depende de estructura y terreno) **cifrado** capacidad de 512 bits, con curvas elípticas y negociación de claves en cada transmisión **ESPECIFICACIONES TÉCNICAS EXPLAISION ADICIDINAL**<br>
INFORMACIÓN ADICIDINAL<br>
PLACION DE SOTTWARE<br>
PLACION DE SOTTWARE<br>
PLACION DE SOTTWARE<br>
PLACION DE SOTTWARE<br>
PLACION DE SOTTWARE<br>
PLACION DE SOTTWARE<br>
PLACION DE SOTTWARE<br>
PLACION DE SOTTWARE<br>
PLAC

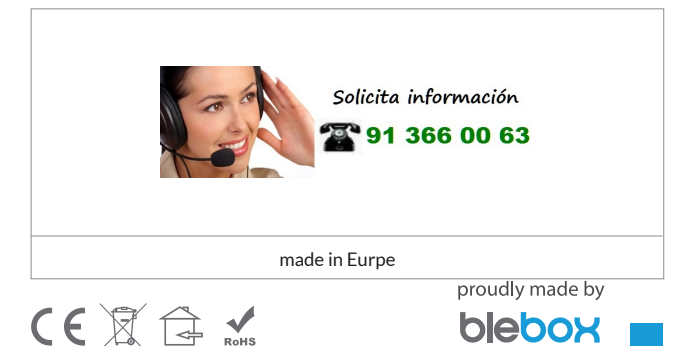